## **Handling C35 Withholding Invoices**

You receive and invoice from a Sub Contractor for work carried out for 500.00.

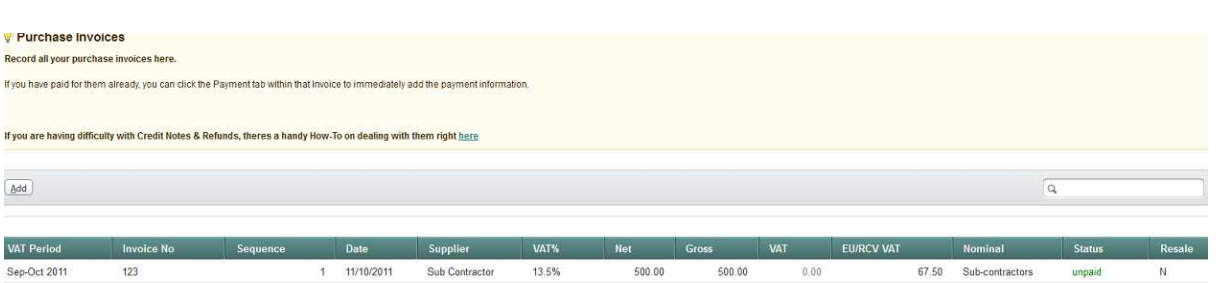

Enter your purchase invoice as normal.

Next go to Account and Bank and Add your C35 withholding account

You are obliged to pay your Sub Contractor 65% of the invoice total and you are obliged to pass the remaining 35% over to the Revenue Commissioners.

To record this in your accounts proceed as follows:

Go to Purchase and Payments.

Click the Add button and enter your first payment to the Sub Contractor for the 65% = 325.00

Click on the Add button again and enter your second payment for the 35% but this time select your C35 bank account in the bank Account section.

When you pay the cheque to the Revenue Commissioners you would do the following:

Go to Account and Bank select the business bank account and click transfer

Enter the amount and the account you want to transfer the amount to and click ok

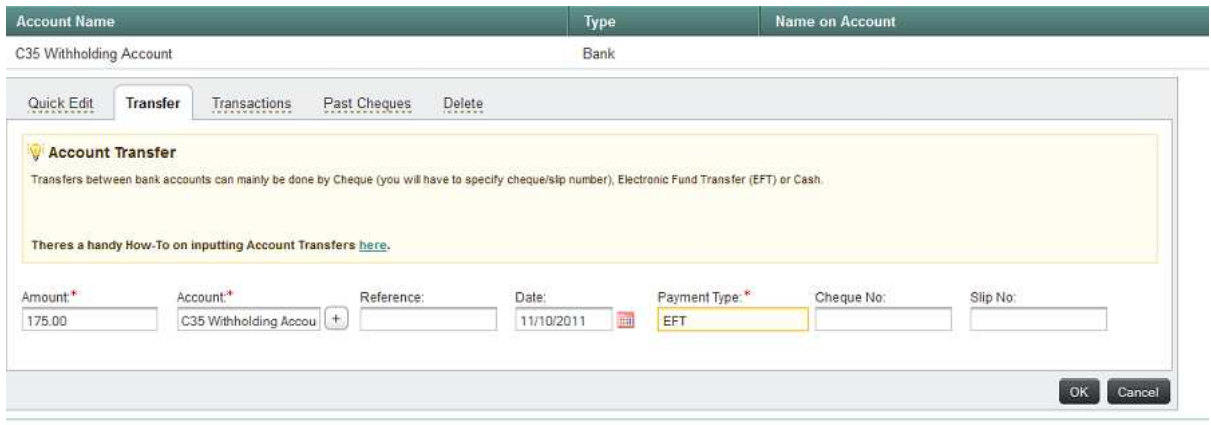